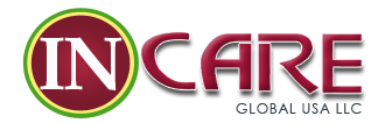

# **NCLEX-RN Application & Registration Process**

## **1.0. Application & Registration**

## Two-Step Registration Process for the NCLEX

- 1. Submit your application for licensure/registration to the **board of nursing/regulatory** [body \(](http://www.ncsbn.org/contact-bon.htm)BON/RB) at <https://www.ncsbn.org/contact-bon.htm> where you wish to be licensed/ registered. This is in order to be made [eligible](https://www.ncsbn.org/2916.htm) to take the NCLEX\*. Refer to <https://www.ncsbn.org/2916.htm>
- 2. [Register](http://www.pearsonvue.com/nclex/) at <http://www.pearsonvue.com/nclex/> for your NCLEX with Pearson VUE, utilizing one of the methods below. You will need a [program code](https://www.ncsbn.org/NCLEX_Educational_Program_Codes.pdf) to register, and an email address must be provided with your registration. Correspondence from Pearson VUE will only be available via email.

\*The NCLEX-PN is used for U.S. licensure only.

#### **Please Note:**

Due to high call center volume, it is recommended that you register for the NCLEX with Pearson [VUE online](http://www.pearsonvue.com/nclex) a[t http://www.pearsonvue.com/nclex/](http://www.pearsonvue.com/nclex/)

#### **Internet Registration**

Visit the [Pearson VUE website](http://www.pearsonvue.com/nclex/) at<http://www.pearsonvue.com/nclex/> and select one of the following payment options:

1. **Pay by card**:

Pay using a credit, debit or prepaid card (VISA, MasterCard or American Express only). Have the card ready when completing the Internet registration.

2. **Third-party payments**:

For third-party payments from nursing schools, agencies or employers, please follow the directions listed above.

## **Telephone Registration**

- 1. Call Pearson VU[E NCLEX Candidate Services](https://www.ncsbn.org/exam-contacts.htm) a[t https://www.ncsbn.org/exam](https://www.ncsbn.org/exam-contacts.htm)[contacts.htm](https://www.ncsbn.org/exam-contacts.htm)
- 2. Use one of the following payment methods: valid VISA, MasterCard, or American Express credit, debit or prepaid card.

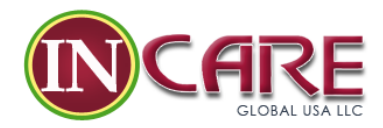

3. Have your card ready when calling to register. The name shown on the card, the card number and the expiration date must be provided.

## **Registration Time Limit**

After your NCLEX registration is created, it will stay open for 365 days waiting for candidate eligibility from the BON/RB. Once you are made eligible, you must test within the validity dates on the Authorization to Test (ATT) email.

- If you are not made eligible or are denied eligibility by your BON/RB within the 365-day time period, your NCLEX registration and exam fee will be forfeited. If this occurs, you will need to re-register and pay another exam fee after the current registration expires.
- You may not have two NCLEX registrations (of the same exam type) open at the same time. If you reregister before your current registration expires, your second registration will be processed and denied, and the fee collected is non-refundable.

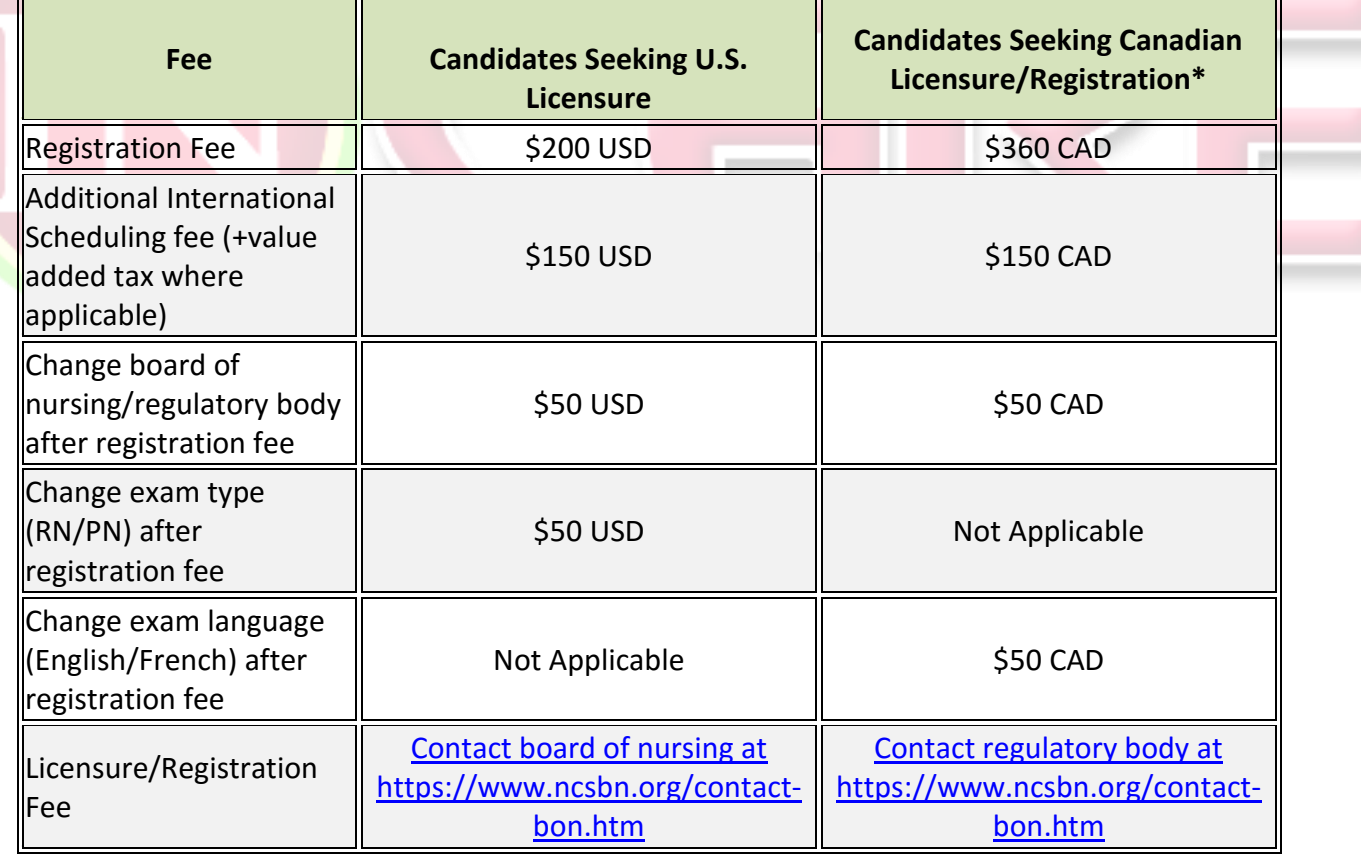

## **1.1. Fees & Payment**

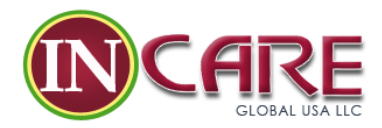

If you have not received any email confirmation of your NCLEX registration within two days of submitting a registration, you should call [NCLEX Candidate Services](https://www.ncsbn.org/exam-contacts.htm) at <https://www.ncsbn.org/exam-contacts.htm> to check the status of your registration. You should not submit another NCLEX registration and fee before calling. If you decide to submit an additional NCLEX registration, you should first stop payment on the original payment submitted.

The only acceptable forms of payment to register for the NCLEX are a credit, debit or prepaid card.

## **1.1a. Qualified Veterans Reimbursement Program**

As part of the ongoing effort to participate in programs aimed at assisting potential nurse licensure candidates, the NCLEX-RN and -PN examinations have been added to the qualified list of non-federal government licensure/certification examinations by the Department of Veterans Affairs. The inclusion of the NCLEX allows for eligible veterans and their dependents (as defined by the Department of Veterans Affairs) to be reimbursed for the cost of test(s) given to qualify an individual for a vocational license or certificate. Currently, qualifying veteran candidates have no limit as to the number of times the exam can be taken.

Veteran reimbursement is not available to candidates seeking licensure/registration in Canada.

## **Steps a candidate must perform in order to receive reimbursement**

Initial requests for reimbursement must be accompanied by VA Form 22-1990 or for dependents VA-Form 22-5490 and sent directly to the local Department of Veterans Affairs office of the candidate. Additionally, the following information needs to be included every time a candidate applies for reimbursement:

- Copy of the candidate's test results.
- Name of the test taken and exam administration date.
- Name and address of issuing state board of nursing for licensure.
- Cost of the exam (registration fees, preparation guides and processing fees will not be reimbursed).

Visit the [Department of Veteran Affairs](http://www.gibill.va.gov/) at<http://www.benefits.va.gov/gibill/> website for more information and to download reimbursement forms.

## **What does this mean to state boards of nursing?**

The impact of this initiative upon your board of nursing is nominal. The registration process for eligible applicants will continue to be the same as described in the NCLEX Candidate Bulletin.

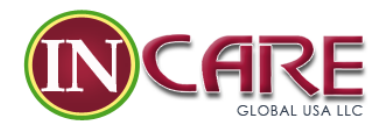

When a qualifying individual applies for reimbursement for taking the NCLEX (\$200), it is done through the candidate's local Department of Veterans Affairs office. As part of the application, the candidate will have to list the board of nursing issuing the license to practice. Other than publicizing this VA benefit to candidates, boards of nursing have no further obligation.

## **1.2. Refund Policy**

## **No Refund Policy**

There will be no refund of registration fees (telephone, or via the Internet) for any reason, including but not limited to:

- Duplicate Registrations (candidates cannot have more than one active registration for the same exam)
- Failure to reschedule and/or cancel an exam appointment outside of 24 business hours
- Failure to appear for an exam appointment

If you have not received a confirmation of your registration within two weeks of submitting your registration, you should contact [NCLEX Candidate Services](https://www.ncsbn.org/exam-contacts.htm) at <https://www.ncsbn.org/exam-contacts.htm> to check the status of your registration. You should not submit another registration and fee before calling. If you decide to submit an additional registration, you should first stop payment on the original payment submitted.

**There will be no refund of the international [scheduling fee](https://www.ncsbn.org/1203.htm) at <https://www.ncsbn.org/1203.htm> for any reason.**

## **1.3. Scheduling**

## **Please Note:**

Due to high call center volume, it is recommended that you schedule your NCLEX with **Pearson** [VUE online](http://www.pearsonvue.com/nclex) a[t http://www.pearsonvue.com/nclex/](http://www.pearsonvue.com/nclex/)

## **Scheduling Options**

**You may not schedule your exam appointment until you have received an [Authorization to](https://www.ncsbn.org/1212.htm)  [Test \(ATT\)](https://www.ncsbn.org/1212.htm) at [https://www.ncsbn.org/1212.htm.](https://www.ncsbn.org/1212.htm) Please note, the ATT will only be sent to the email address you provided in the registration.**

Waiting to call to schedule an exam appointment may significantly limit the selection of dates from which you can choose to schedule. Additionally, if you wait until your ATT is close to

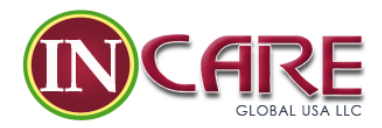

expiring, test centers may not be able to seat you prior to its expiration. If this occurs, you will be required to re-register and pay another exam fee.

First-time test takers will be offered an appointment within 30 days of the request to schedule an appointment. Repeat candidates will be offered an appointment within 45 days. If you wish, you may decline the appointment offered and schedule later than the 30 or 45 days. If your first-choice date or time is unavailable, you will be offered an alternative as close to your first choice as possible.

## **Scheduling Via the Internet**

- Visit th[e Pearson VUE website](http://www.pearsonvue.com/nclex/) at<http://www.pearsonvue.com/nclex/>
- Sign in using your username and password (created during the registration)
- Request preference for date and time of testing at the preferred test center

## **Scheduling Via the Telephone**

- Call Pearson VU[E NCLEX Candidate Services](https://www.ncsbn.org/exam-contacts.htm) a[t https://www.ncsbn.org/exam](https://www.ncsbn.org/exam-contacts.htm)[contacts.htm](https://www.ncsbn.org/exam-contacts.htm)
- Supply your name and ATT number, along with other information to verify your identity
- Request your preference for date and time of testing at the preferred test center

## **Scheduling at an International Test Center**

- You can schedule an appointment for an international test center either [online](http://www.pearsonvue.com/nclex/) at <http://www.pearsonvue.com/nclex/> or over the phone by contacting Pearson VUE [NCLEX Candidate Services](https://www.ncsbn.org/exam-contacts.htm) at [https://www.ncsbn.org/exam-contacts.htm.](https://www.ncsbn.org/exam-contacts.htm)
- You will be charged an additional, [non-refundable fee](https://www.ncsbn.org/1203.htm) refer to <https://www.ncsbn.org/1203.htm> and value added tax (if applicable) at the time of scheduling.

After you have scheduled your appointment, you will be sent a Confirmation of Appointment from Pearson VUE thru you're email. First, verify that all information is correct. Then, call or go online to check that your appointment has been scheduled/ rescheduled. If you did not receive a confirmation every time that you scheduled or rescheduled an appointment, contact Pearson VUE NCLEX Candidate Services immediately to correct any errors to the appointment.

An email address must be provided with your registration. Correspondence from Pearson VUE will only be available via email, including the Confirmation of Appointment from Pearson VUE.

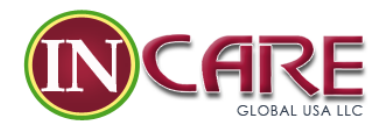

## **1.3a. Changing an Appointment**

## **Procedure for Changing an NCLEX Appointment**

If you need to change your appointment date, time or location, go to the [Pearson VUE website](http://www.pearsonvue.com/nclex/) at<http://www.pearsonvue.com/nclex/> or call [Pearson VUE NCLEX Candidate Services](https://www.ncsbn.org/exam-contacts.htm) at <https://www.ncsbn.org/exam-contacts.htm> **one full business day (24 hours) before your scheduled exam date and time** as described below:

- For exams scheduled on **Tuesday, Wednesday, Thursday** or **Friday**, call Pearson VUE at least 24 hours in advance of the date and time of your appointment local standard time.
- For exams scheduled on **Saturday, Sunday** or **Monday**, call Pearson VUE no later than Friday and at least 24 hours in advance of your appointment time local standard time.

National holidays should also be considered when rescheduling an appointment, as offices may be closed.

NOTE: Leaving a message on an answering machine does not constitute giving the required notice for rescheduling or un-scheduling your exam appointment. You must either reschedule or un-schedule your appointment on the Pearson VUE website or by speaking with an agent at Pearson VUE NCLEX Candidate Services and receive a confirmation of unscheduled/rescheduled appointment email.

## **Changing an International Exam Appointment**

If you have an appointment at an international test center\*, you must call Pearson VUE NCLEX [Candidate Services](https://www.ncsbn.org/exam-contacts.htm) at<https://www.ncsbn.org/exam-contacts.htm> to change your appointment. You may reschedule to another [international](https://www.ncsbn.org/1203.htm) test center without forfeiting your *international* [scheduling fee](https://www.ncsbn.org/1203.htm) a[t https://www.ncsbn.org/1203.htm.](https://www.ncsbn.org/1203.htm) If you choose to reschedule your exam to a domestic test center, it will forfeit the international scheduling fee.

If you have an appointment at a domestic test center and choose to reschedule to an international test center, you will be charged a non-refundable scheduling fee and any applicable Value Added Tax.

## **Changing an Exam Appointment with Testing Accommodations**

If you have been approved for testing accommodations, you should call Pearson VUE [NCLEX](https://www.ncsbn.org/exam-contacts.htm)  [Candidate Services](https://www.ncsbn.org/exam-contacts.htm) at <https://www.ncsbn.org/exam-contacts.htm> and ask for the NCLEX Accommodations Coordinator in order to change your appointment.

## **Missing an Exam Appointment**

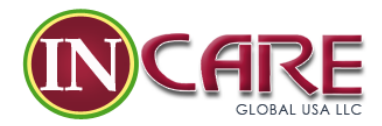

If you fail to arrive for the exam appointment or fail to reschedule/unschedule without giving the appropriate notice, you will forfeit your exam fee (and scheduling fee if applicable) and your ATT will be invalidated. You will be required to reregister and pay another [exam fee](https://www.ncsbn.org/1203.htm) at [https://www.ncsbn.org/1203.htm.](https://www.ncsbn.org/1203.htm) Failure to take the exam will be noted in your registration as an incident report which will be viewable by your board of nursing/regulatory body.

[\\*Definitions of Domestic and International Test Centers](https://www.ncsbn.org/testing-locations.htm) at https://www.ncsbn.org/testinglocations.htm

## **1.4. Eligibility**

## *Eligibility & Licensure/Registration Requirements*

The requirements for eligibility to take the NCLEX and to get a license/registration are determined by the board of nursing/regulatory body (BON/RB). If you are interested in information about eligibility and licensure/registration requirements, you should [contact the](https://www.ncsbn.org/contact-bon.htm)  [BON/RB](https://www.ncsbn.org/contact-bon.htm) at<https://www.ncsbn.org/contact-bon.htm> where you wish to practice.

#### **1.5. Authorization to Test**

After the board of nursing/regulatory body (BON/RB) declares you [eligible](https://www.ncsbn.org/2916.htm) - refer to [https://www.ncsbn.org/2916.htm,](https://www.ncsbn.org/2916.htm) you will receive an Authorization to Test (ATT) email.

You will receive your ATT via the email address you provided when registering. You must have your ATT email to schedule an appointment to take the NCLEX. To gain access to the NCLEX, you will be required to present one form o[f acceptable identification](https://www.ncsbn.org/1221.htm) – refer to [https://www.ncsbn.org/1221.htm.](https://www.ncsbn.org/1221.htm) The first and last name on your identification must match exactly the name you provided when registering.

## **ATT Validity Dates**

- Each ATT is valid for a period of time specified by the BON/RB (the average length of an ATT is 90 days).
- Once the BON/RB has declared you eligible to test and you receive your ATT, you must test within the validity dates on the ATT.
- Call [NCLEX Candidate Services](https://www.ncsbn.org/exam-contacts.htm) at<https://www.ncsbn.org/exam-contacts.htm> if you've lost your ATT or if you have not received your ATT two weeks after registering.
- The ATT contains the authorization number, candidate identification number and an expiration date.
- **These validity dates cannot be extended for any reason.**

## **2.0. Before the Exam**

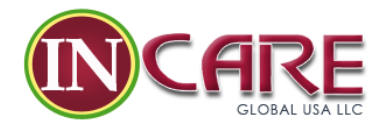

## **NCLEX Registration and Authorization to Test**

Before you can take the NCLEX, you'll need an **[Authorization to Test \(ATT\)](https://www.ncsbn.org/1212.htm)** – refer to <https://www.ncsbn.org/1212.htm>. To get this, you'll need to apply to your [board of](https://www.ncsbn.org/contact-bon.htm)  [nursing/regulatory body \(BON/RB\)](https://www.ncsbn.org/contact-bon.htm) at<https://www.ncsbn.org/contact-bon.htm> and then register with [Pearson VUE](http://www.pearsonvue.com/nclex/) at<http://www.pearsonvue.com/nclex/>. You'll want to start this process well in advance of your target date for taking the exam.

## **Preparation for the NCLEX**

Review the [NCLEX Candidate Bulletin](https://www.ncsbn.org/1213.htm) at<https://www.ncsbn.org/1213.htm> and familiarize yourself with the format of the [NCLEX test plan](https://www.ncsbn.org/testplans.htm) at [https://www.ncsbn.org/testplans.htm.](https://www.ncsbn.org/testplans.htm) It is also important to [locate your test site](http://www.pearsonvue.com/servlet/vue.web2.core.Dispatcher?webContext=CandidateSite&webApp=TestCenterLocator&requestedAction=register) at

[http://www.pearsonvue.com/servlet/vue.web2.core.Dispatcher?webContext=CandidateSite&](http://www.pearsonvue.com/servlet/vue.web2.core.Dispatcher?webContext=CandidateSite&webApp=TestCenterLocator&requestedAction=register) [webApp=TestCenterLocator&requestedAction=register](http://www.pearsonvue.com/servlet/vue.web2.core.Dispatcher?webContext=CandidateSite&webApp=TestCenterLocator&requestedAction=register) because they can fill up quickly. Do not wait until your ATT is close to expiration to schedule your exam or you may have to reregister and pay another exam fee.

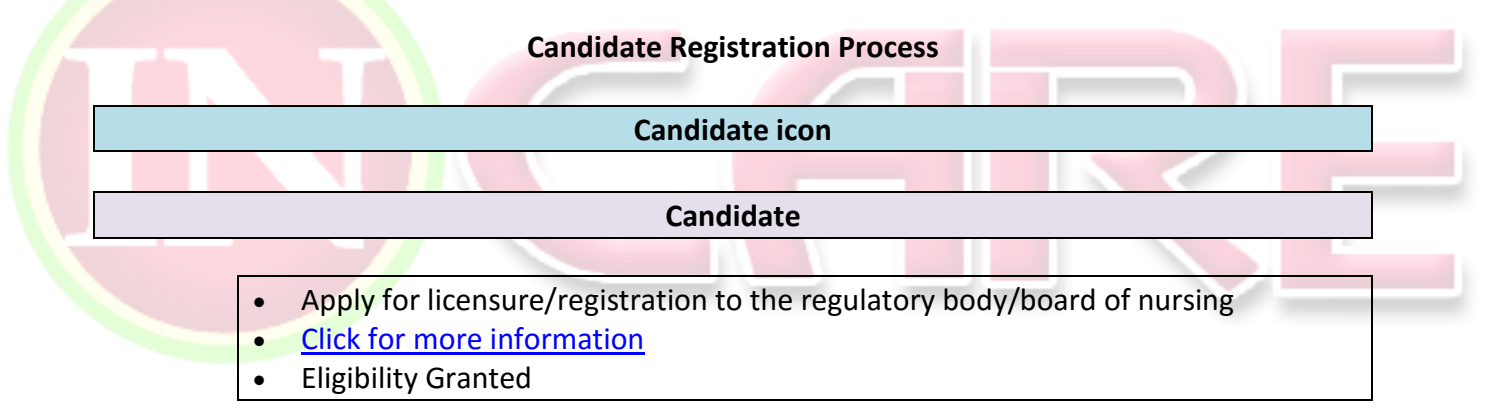

- o Register and pay the fee for the NCLEX with Pearson VUE
- o [Click for more information](https://www.ncsbn.org/1202.htm)
- Acknowledgement of Registration

 $\overline{\text{+}}$  Authorization to Test (ATT)

## **Summary of Steps to take the NCLEX**

1. Learn about eligibility and then apply for licensure/ registration with a [BON/RB](https://www.ncsbn.org/contact-bon.htm) at [https://www.ncsbn.org/contact-bon.htm.](https://www.ncsbn.org/contact-bon.htm)

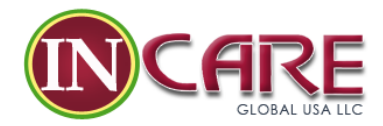

- 2. Register and pay th[e exam fee](https://www.ncsbn.org/1203.htm) refer t[o https://www.ncsbn.org/1203.htm](https://www.ncsbn.org/1203.htm) to [Pearson](http://www.pearsonvue.com/nclex/)  [VUE](http://www.pearsonvue.com/nclex/) at [http://www.pearsonvue.com/nclex/.](http://www.pearsonvue.com/nclex/)
- 3. Wait to schedule until you receive the following from Pearson VUE: Acknowledgement of Receipt of Registration and  $\Delta$ uthorization to Test  $(ATT)$  – refer to [https://www.ncsbn.org/1212.htm.](https://www.ncsbn.org/1212.htm)
- 4. Schedule your exam with [Pearson VUE](http://www.pearsonvue.com/nclex/) at [http://www.pearsonvue.com/nclex/.](http://www.pearsonvue.com/nclex/)

For more details, see the [Candidate Bulletin](https://www.ncsbn.org/1213.htm) a[t https://www.ncsbn.org/1213.htm.](https://www.ncsbn.org/1213.htm)

## **2.1. Passing Standard**

## **Setting the NCLEX Passing Standards**

Because the practice of nursing changes over time, it is necessary to periodically re-evaluate the appropriateness of the passing standards for both the NCLEX-RN and NCLEX-PN. To ensure that the passing standards for these exams accurately reflect the amount of nursing ability currently required to practice competently at the entry level, the NCSBN Board of Directors re-evaluates their passing standards every three years when the test plans are reviewed. Below is a sample of the information considered in the evaluation of a passing standard?

- 1. The results of a standard setting exercise undertaken by the Panel of Judges. Currently, this exercise consists of a criterion-referenced standard setting method, with additional statistical result compromise procedures. Also, a list of members on the Panel of Judges and their qualifications are included.
- 2. A historical record of the passing standard and annual summaries of candidate performance on the NCLEX since the implementation of the CAT methodology in 1994.
- 3. The results from the annual standard setting survey, which solicits the opinions of employers and educators regarding the competence of the current cohort of entry-level nurses.
- 4. The educational readiness of high school graduates who expressed an interest in nursing. Currently, American College Testing service (ACT) provides this information.

## **NCLEX-RN Passing Standard**

The NCSBN Board of Directors voted in December 2012 to raise the passing standard for the NCLEX-RN. The passing standard was revised from -0.16 logits to 0.00 logit. This passing standard was implemented April 1, 2013, in conjunction with the 2013 NCLEX-RN Test Plan. The new passing standard will remain in effect through March 31, 2016.

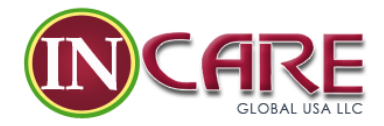

**New! NCSBN voted on December 9, 2015 to uphold the current passing standard for the NCLEX-RN. The passing standard will remain at the current level of 0.00 logit that was instituted April 1, 2013. This passing standard will remain in effect through March 31, 2019.**

## **NCLEX-PN Passing Standard**

The NCSBN Board of Directors voted in December 2013 to raise the passing standard for the NCLEX-PN. The passing standard was revised from -0.27 to -0.21 logits. The passing standard was implemented April 1, 2014 in conjunction with the 2014 NCLEX-PN Test Plan. The new standard will remain in effect through March 31, 2017.

#### **CAT Definitions**

- **Candidate Ability** The level of entry-level nursing knowledge, skills and abilities that the candidate has.
- **Ability Estimate** The level of entry-level nursing knowledge, skills and abilities that the computer has determined that the candidate has.
- **Passing Standard** A cut point along an ability range that marks the minimum ability level requirement. For the NCLEX, it is the minimum ability required to safely and effectively practice nursing at the entry-level.
- **Logit** A unit of measurement to report relative differences between candidate ability estimates and item difficulties.

## **2.2. Computerized Adaptive Testing (CAT)**

The NCLEX uses CAT to administer the exam. CAT is a method for administering exams that merges computer technology with modern measurement theory to increase the efficiency of the exam process.

## **Why CAT?**

CAT is used for the NCLEX because it:

- Reduces the number of "easy" items that high-ability candidates receive; "easy" items tell little about a high performing candidate's ability
- Reduces the number of "difficult" items low-ability candidates receive; candidates tend to guess on items that are too difficult which can skew results
- Reduces item exposure and subsequent security risks
- Improves precision of measurement of the NCLEX candidate's ability related to nursing and
- Provides a valid and reliable measurement of nursing competence

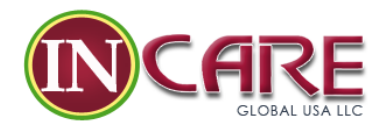

#### **How Does CAT Work?**

- 1. Every time you answer an item, the computer re-estimates your ability based on all the previous answers and the difficulty of those items.
- 2. The computer then selects the next item that you should have a 50% chance of answering correctly.
	- $\circ$  This way, the next item should not be too easy or too hard
	- $\circ$  The computer's goal is to get as much information as possible about your true ability level
	- $\circ$  You should find each item challenging as each item is targeted to your ability
- 3. With each item answered, the computer's estimate of your ability becomes more precise.

[Item Selection Process Overview Video](https://www.ncsbn.org/5906.htm) at https://www.ncsbn.org/5906.htm

[How the NCLEX Works FAQs](https://www.ncsbn.org/9009.htm) at https://www.ncsbn.org/9009.htm

## **Pass/Fail Rules**

The computer decides whether you passed or failed the NCLEX using one of three rules:

- 1. [95% Confidence Interval Rule](https://www.ncsbn.org/5908.htm) at https://www.ncsbn.org/5908.htm
- 2. [Maximum-Length Exam Rule](https://www.ncsbn.org/5910.htm) at https://www.ncsbn.org/5910.htm
- 3. [Run-out-of-time \(R.O.O.T.\) Rule](https://www.ncsbn.org/5912.htm) at https://www.ncsbn.org/5912.htm

## **CAT Definitions**

- **Candidate ability** The level of entry-level nursing knowledge, skills and abilities that the candidate has.
- **Ability estimate** The level of entry-level nursing knowledge, skills and abilities that the computer has determined that the candidate has.
- **Passing standard** A cut point along an ability range that marks the minimum ability level requirement. For the NCLEX, it is the minimum ability required to safely and effectively practice nursing at the entry-level. Learn more about the [passing standard](https://www.ncsbn.org/2630.htm) at <https://www.ncsbn.org/2630.htm> https://www.ncsbn.org/2630.htmhere.
- **Logit** A unit of measurement to report relative differences between candidate ability estimates and item difficulties.

## **I. 3.0. Exam Day**

In this section, you will find an in-depth look at the [candidate exam day process](https://www.ncsbn.org/1219.htm) at <https://www.ncsbn.org/1219.htm> and the rules to be followed during the administration of

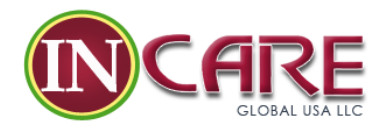

your exam at a <u>[Pearson Professional Center](http://www.pearsonvue.com/servlet/vue.web2.core.Dispatcher?webContext=CandidateSite&webApp=TestCenterLocator&requestedAction=register)</u> at [http://www.pearsonvue.com/servlet/vue.web2.core.Dispatcher?webContext=CandidateSite&](http://www.pearsonvue.com/servlet/vue.web2.core.Dispatcher?webContext=CandidateSite&webApp=TestCenterLocator&requestedAction=register) [webApp=TestCenterLocator&requestedAction=register.](http://www.pearsonvue.com/servlet/vue.web2.core.Dispatcher?webContext=CandidateSite&webApp=TestCenterLocator&requestedAction=register) Below are a few things to think about on the exam day:

#### **Be Prepared**

When you arrive for your NCLEX exam, you'll need your [acceptable ID](https://www.ncsbn.org/1221.htm) – refer to [https://www.ncsbn.org/1221.htm.](https://www.ncsbn.org/1221.htm)

You will no longer need to bring a paper copy of the ATT for admittance to the NCLEX. For further details, please visit [Authorization to Test](https://www.ncsbn.org/1212.htm) – refer to [https://www.ncsbn.org/1212.htm.](https://www.ncsbn.org/1212.htm)

#### **Dress Comfortably**

You are required to leave hats, scarves, gloves and coats outside of the testing room. (Provisions are made for religious/cultural dress.)

#### **Arrive Early**

Plan to arrive 30 minutes before your exam. If you are more than 30 minutes late, you may have to forfeit, re-register and pay another exam fee.

## **Provide Your Biometrics**

In order to be tested, the following biometrics will be taken: signature, photograph and palm vein scan.

#### **Receive Materials**

You may not bring in paper or writing instruments for this computer-administered exam. An onscreen calculator and erasable note board/marker for making notes will be provided.

#### **Set Your Pace**

You'll have up to 6 hours to complete the RN exam and 5 hours for the PN exam, including the short tutorial and 2 optional breaks (the first 2 hours into testing, the second after 3.5 hours of testing). Take time to analyze each question carefully—once you submit an answer you can't return to that question. Learn more about [computer adaptive testing \(CAT\)](https://www.ncsbn.org/1216.htm) – refer to [https://www.ncsbn.org/1216.htm.](https://www.ncsbn.org/1216.htm)

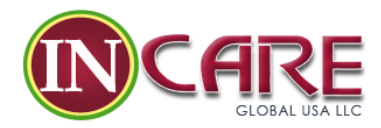

## **Finishing Up**

You'll end with a short computerized survey. Afterwards, raise your hand and wait for the TA to dismiss you.

Keep in mind that although the exam is graded as you progress, scores go through a second verification process at Pearson VUE. Your score is not available and will not be released at the test center. See After [the Exam](https://www.ncsbn.org/1222.htm) - refer to<https://www.ncsbn.org/1222.htm> for results info.

## **3.1. Exam Day Process**

## **When You Arrive at the Test Center**

## **Check-In**

- Candidates will be required to store electronic devices (cell/mobile/smart phones, tablets, pagers or other electronic devices) in sealable plastic bags provided by Pearson VUE at the test center. Candidates who refuse to store their electronic devices in the Pearson VUE provided plastic bag upon check-in will not be allowed to test. They will be required to reregister and pay another exam [fee](https://www.ncsbn.org/1203.htm) – refer to [https://www.ncsbn.org/1203.htm.](https://www.ncsbn.org/1203.htm) for any additional NCLEX appointments.
- You should plan to arrive at the test center at least 30 minutes **before** your testing time. If you are more than 30 minutes late, you may be required to forfeit your NCLEX appointment and will be required to reregister and pay another exam [fee](https://www.ncsbn.org/1203.htm)  $-$  refer to [https://www.ncsbn.org/1203.htm.](https://www.ncsbn.org/1203.htm)
- Occasionally, technical problems may require rescheduling of your exam. If circumstances arise causing you to wait more than 30 minutes after your scheduled appointment time or a restart delay lasts longer than 30 minutes, you will be given the choice of continuing to wait or rescheduling your appointment without an additional fee.
- Friends, relatives or children are not allowed to wait in the test center or contact you while you are taking the examination.
- You will be directed to read the [Candidate Statement](https://www.ncsbn.org/1219.htm#6201) refer to <https://www.ncsbn.org/1219.htm#6201> below and provide an electronic signature, agreeing to the terms and conditions of the NCLEX.

## **Identification**

- You will be required to present a valid, acceptable [form of identification](https://www.ncsbn.org/1221.htm) refer to [https://www.ncsbn.org/1221.htm.](https://www.ncsbn.org/1221.htm)
- You must provide your digital signature, a palm vein scan and will have your photograph taken. **You cannot be tested without having these biometrics taken**.

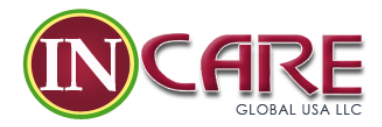

For admittance to the NCLEX testing area, you will be required to present one form of acceptable identification. The first and last name on your identification must match exactly the name you provided when registering. If the name on your ID does not match exactly the name you provided when registering, you will not be admitted to the exam and will be required to reregister and pay another exam [fee](https://www.ncsbn.org/1203.htm) – refer to [https://www.ncsbn.org/1203.htm.](https://www.ncsbn.org/1203.htm)

#### **Personal Belongings**

- You will be required to leave your personal belongings outside of the testing room. Small, lockable storage is available; however, you are not allowed to access any [prohibited personal items](https://www.ncsbn.org/1268.htm) – refer to <https://www.ncsbn.org/1268.htm> at any time during your exam, including breaks. Test centers assume no responsibility for candidate's personal belongings.
- Hats, scarves, gloves and coats are not allowed in the testing room; however, provisions have been made for specific religious/cultural apparel.
- You will be asked to remove any large jewelry or other accessories before entering the testing room.

#### **In the Testing Room**

- The test administrator (TA) will provide you with an erasable note board that may be replaced as needed during testing. You may not take your own note board, scratch paper or writing instruments into the exam.
- You will have up to six hours to complete the RN exam or five hours to complete the PN exam: total exam time includes a short tutorial, two preprogrammed optional breaks. and any unscheduled breaks you may take.
- The first optional break is offered after two hours of testing. The second optional break is offered after three and one-half hours of testing.
	- o You must leave the testing room during all breaks.
	- $\circ$  All personal items accessed during breaks (including purses, wallets, etc.) may be inspected by the TA.
	- $\circ$  You will be required to provide a palm vein scan before and after your break.
	- o **All breaks count against testing time.**
- Test centers administer many types of exams including some that require essay-type responses. Test centers have no control over noises made by candidates typing during another exam. Earplugs are available upon request.
- After your exam is finished, you will be asked to complete a brief computer questionnaire about your testing experience. When you have finished the questionnaire, you should raise your hand to summon the TA who will collect and inventory all note boards and dismiss you when all requirements are fulfilled.

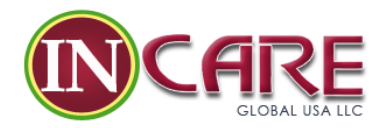

## **Candidate Statement**

By providing a digital signature, I give Pearson VUE my explicit consent to retain and transmit my personal data and test responses to Pearson VUE, my licensing board, and to NCSBN (any of which may be outside of the country in which I am testing). **I understand the information provided and agree to follow the NCLEX® Candidate Rules.** If I do not follow the NCLEX® Candidate Rules or I am suspected of cheating or tampering with the computer or engaging in any other irregular behavior (including disclosure of examination content), I will cooperate with the Test Administrator's investigation of any suspected irregular behavior, including the surrender of any suspected test preparation or study materials. Any incident of suspected irregular behavior will be reported to Pearson VUE, NCSBN and, where appropriate, by licensing board. In the event NCSBN and/or Pearson VUE determines that I have engaged in irregular behavior, my examination may be invalidated and the licensing board may take other action and I will not be refunded my examination fee.

## **3.2. NCLEX Rules**

You must thoroughly review the NCLEX Candidate Rules prior to being seated for the exam. On exam day at check-in, you are directed to read the [Candidate Statement](https://www.ncsbn.org/1219.htm#6201) - refer to <https://www.ncsbn.org/1219.htm#6201> and provide an electronic signature, agreeing to the terms and conditions of the NCLEX. In addition and to ensure a high level of security, you will be monitored at all times and recorded by both audio and video.

## **NCLEX Candidate Rules**

## **Personal Items**

- All personal items must be stored in your locker
- All electronic devices (cell phones, smart watches, MP3 players, fitness bands, etc.) must be placed inside a Pearson VUE provided plastic bag
- Pearson Professional Centers are not responsible for lost, stolen or misplaced items

## The following items **may not be accessed** at all during your examination appointment **(including breaks and until you leave the test center at the conclusion of your exam)**:

- Any educational, test preparation or study materials
- Cell/mobile/smart phones, smart watches, MP3 players, fitness bands, pagers, jump drives, cameras or any other electronic devices
- Weapons of any kind

At check in, you are required to store your electronic devices (cell/mobile/smart phones, tablets, smart watches or other electronic devices) in a sealable, plastic bag provided by

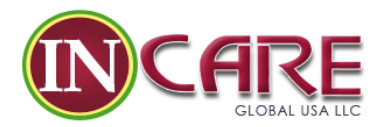

Pearson VUE. If you refuse to store your electronic devices in the bag, you will not be allowed to take the test. You will also be required to reregister and pay another exam [fee](https://www.ncsbn.org/1203.htm) – refer to <https://www.ncsbn.org/1203.htm> for any additional NCLEX appointments.

After the exam, you must return your unopened, Pearson VUE bag to the Administration Desk to be opened and examined by the Testing Administrator (TA). Any tampering of the bag before check-out will result in an incident report.

The following items are **not allowed in the testing room**, but may be accessed while on break:

- Bags/purses/wallets/ non-smart watches
- Coats/hats/scarves/gloves
- Medical aids/devices
- Food or drink, gum/candy
- Lip balm / lipstick

## **For questions regarding what you can and cannot access outside the testing room, ask the TA.**

## **Confidentiality**

- You may not disclose or discuss with anyone, including instructors, information about the items or answers seen in your examination (this includes posting or discussing questions on the Internet and social media websites).
- You may not reconstruct exam items using your memory of your exam or the memory of others.
- You may not seek help from any other party in answering items (in person, by phone, text or by email) during your examination (including breaks).
- You may not remove examination items and/or responses (in any format) or notes about the examination from the testing room.
- You may not copy or reconstruct exam items during or following your exam for any reason.
- You will comply with any investigation that needs to be conducted.
- Note: If you witness any of the above behavior, or any irregular behavior that is in violation of the NCLEX Candidate Rules, you are **required** to report it to NCSBN and comply with any follow up investigation.

## **Test Administration**

- You may not take the exam for somebody else.
- You may not tamper with the computer or use it for any function other than taking the exam.
- You may not engage in disruptive behavior at any time while in the test center.

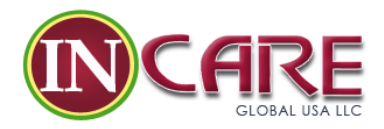

- The TA will provide you with an erasable note board and marker before you enter the testing room.
- You may not use the note board to cover any part of the screen during your examination.
- A clean note board can be requested during your exam by **raising your hand**. The erasable note board and marker may not be removed from the testing room during the exam except by the TA, and these items must be returned to the TA after the exam.
- Writing on any materials other than the note board is strictly prohibited and will result in an incident report and results will be placed on hold.
- If you experience hardware or software problems during the exam, notify the TA immediately by **raising your hand**.
- Earplugs are available from the TA upon request; it is not acceptable to bring your own earplugs.

## **Break Procedures**

- You will be given the opportunity to take a "scheduled" break after approximately two hours, and again after approximately three and a half hours of exam testing time. Instructions will appear on your computer screen at the appropriate times.
- To request a break, or to exit the testing room for any other reason, **raise your hand** for the TA and wait to be escorted out of the testing room. A palm vein scan will be taken when you leave, and again when you re-enter the testing room. The TA will resume the exam for you upon your return. The exam clock will not stop while you are on a scheduled or unscheduled break.
- Exam data is encrypted and transferred electronically to your licensing board of nursing/regulatory body. Please refrain from asking the TA about exam content and/or results. If you have questions about the exam, please contact NCSBN.

## **Grounds for Dismissal or Cancellation of Results**

A candidate who violates the test center regulations or rules, or engages in irregular behavior, misconduct and/or does not follow the TA's warning to discontinue inappropriate behavior may be dismissed from the test center and their exam fee will not be refunded. Additionally, your exam result may be withheld or canceled and your board of nursing/regulatory body may take other disciplinary action such as denial of a license/registration and/or disqualifying you from future NCLEX registrations for licensure/registration. Behaviors that are considered to constitute irregular behavior or misconduct include but are not limited to:

- Giving or receiving assistance of any kind.
- Using, accessing, or attempting to access any prohibited aids. Prohibited aids are any devices or materials that will be helpful in taking the NCLEX. Examples of aids that are

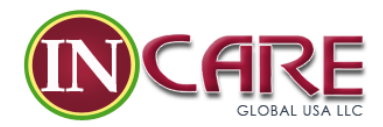

prohibited are electronic devices (e.g. cell/mobile/smart phones, tablets, smart watches, etc.), handheld calculators, conversion tables, dictionaries, etc.

- Attempting to take the examination for someone else.
- Bringing any NCLEX study aids (textbooks, notebooks, classroom notes, etc.) to the testing center or accessing or attempting to access such study materials at any time after the start of the examination administration, including break times.
- Failing to follow testing regulations or the instructions of the test administrator.
- Creating a disturbance of any kind.
- Tampering with the operation of the computer or attempting to use it for any function other than taking the examination.

## **3.3. Acceptable ID**

#### **Name**

**The first and last names printed on your identification must match exactly the first and last names found on your Authorization to Test (ATT) email.** If the name with which you registered is different from the name on your identification, you must bring legal name-change documentation to the test center on the day of the test.

**The only acceptable forms of legal name-change documentation are the following:**

- **marriage license**
- **divorce decree and/or court action legal name change documents**

All documents must contain the name change in Roman characters and be the original copies. Candidates wishing to make a legal name change address change or email address change must contact their board of nursing/regulatory body (BON/RB). This cannot be done at the test center.

If the name on your ID and ATT email does not match, you will be turned away and will have to re-register and pay another exam  $fee – refer to <https://www.ncsbn.org/1203.htm>.$  $fee – refer to <https://www.ncsbn.org/1203.htm>.$  $fee – refer to <https://www.ncsbn.org/1203.htm>.$ </u>

#### **Identification Requirements**

When you arrive at the test center, you will be required to present one form of acceptable identification. **If you arrive at the test center without acceptable identification, you will be turned away and required to reregister and pay another exam [fee](https://www.ncsbn.org/1203.htm) – refer to [https://www.ncsbn.org/1203.htm.](https://www.ncsbn.org/1203.htm)** If you paid the additional international scheduling fee, that will be forfeited as well.

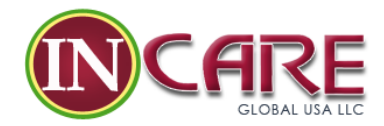

**All forms of identification must be valid and meet the following requirements. If the ID does not meet these requirements, you will be turned away and required to reregister and pay another examination fee:**

- Government-issued
- Non-expired
- Name (in Roman characters)
- Recent photograph
- Signature

## **Examples of acceptable forms of identification for domestic test centers are:**

- Passport books and cards
- Driver's license
- Provincial/Territorial or state identification card
- Permanent residence card
- Military identification card

#### **The only identifications acceptable for international test centers are:**

Passport books and cards

If your ID does not contain a signature but meets all other ID requirements listed above, you must bring in a secondary form of identification to the test center. The signature on your secondary ID must match exactly with the first and last name on your primary ID and with the names that you provided when you registered. The secondary identification must contain:

Signature (in Roman characters)

## [Definitions of Domestic and International Test Centers](https://www.ncsbn.org/testing-locations.htm) at [https://www.ncsbn.org/testing](https://www.ncsbn.org/testing-locations.htm)[locations.htm](https://www.ncsbn.org/testing-locations.htm)

## **Identification from a U.S. Sanctioned (Embargoed) Country**

Due to U.S. trade restrictions, candidates who indicate that they live in a sanctioned country are unable to be admitted to sit for the NCLEX. This is a federal requirement by The Office of Foreign Assets Control (OFAC) of the U.S. Department of Treasury.

In order to be admitted to the NCLEX, candidates who hold a passport from a sanctioned country must also present proof of residency (government issued identification) from a nonsanctioned country. This only applies to candidates presenting a passport from a sanctioned country.

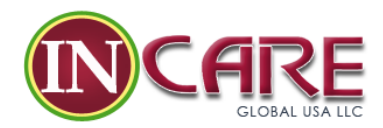

#### **3.0. After the Exam**

#### **Unofficial and Official Results**

If your board of nursing participates in the [Quick Results Service\\*](https://www.ncsbn.org/1225.htm) - refer to <https://www.ncsbn.org/1225.htm>, you can receive your "unofficial" results 48 business hours after the exam. This service is available for \$7.95 on the **Pearson VUE NCLEX Candidate website** at [http://www.pearsonvue.com/nclex/.](http://www.pearsonvue.com/nclex/)

\*only applies to candidates seeking licensure in the U.S.

[Official results](https://www.ncsbn.org/1222.htm) – refer to <https://www.ncsbn.org/1222.htm> are ONLY available through your board of nursing/regulatory body (BON/RB) and will be mailed to you approximately six weeks after the exam. Do NOT call NCSBN, your BON/RB, Pearson VUE NCLEX Candidate Services or the test center for results.

#### **Candidates Who Do Not Pass**

If you didn't pass the exam, you'll receive a [NCLEX Candidate Performance Report \(CPR\)](https://www.ncsbn.org/1223.htm) – refer to [https://www.ncsbn.org/1223.htm.](https://www.ncsbn.org/1223.htm) The CPR is an individualized document that shows how a candidate performed in each of the [test plan](https://www.ncsbn.org/testplans.htm) – refer to<https://www.ncsbn.org/testplans.htm> content areas. Candidates who fail the exam can use the CPR as a guide to prepare them to retake the exam.

#### **Retaking NCLEX**

Do the following if choosing to [retake the NCLEX](https://www.ncsbn.org/1224.htm) – refer to [https://www.ncsbn.org/1224.htmhttps://www.ncsbn.org/1224.htm.](https://www.ncsbn.org/1224.htmhttps:/www.ncsbn.org/1224.htm)

- Contact your **[BON/RB](https://www.ncsbn.org/contact-bon.htm)** refer to <https://www.ncsbn.org/contact-bon.htm> and notify them that you plan to retake the exam. Determine what fees or materials you need to submit to the BON/RB.
- Reregister with Pearson VUE and pay the [fee](https://www.ncsbn.org/1203.htm) refer to [https://www.ncsbn.org/1203.htm.](https://www.ncsbn.org/1203.htm)
- Wait to receive your new ATT.
- Schedule your new exam.

Per NCSBN policy, you'll need to wait a minimum of 45 days between each exam. This length of time is determined by the BON/RB and will be reflected in the new ATT's validity dates.

## **4.1. Results Processing**

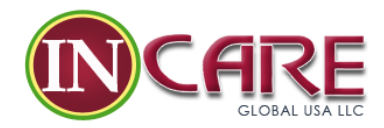

## **Double Checking Your Results**

For quality control purposes, every NCLEX is scored twice; once by the computer at the test center and then after the exam record has been transmitted to Pearson VUE.

#### **Getting Your Results**

- Although the exam is scored as you complete each item, **no results** are released at the test center. In fact, test center staff does not have access to the exam results.
- Exam results are available **only** from your board of nursing/regulatory body (BON/RB) and will be mailed to you approximately six weeks after taking the exam.
- **Do not call** Pearson VUE NCLEX Candidate Services, the test centers or NCSBN for exam results.
- If more than six weeks have passed and you have not received your results, contact your [BON/RB](https://www.ncsbn.org/contact-bon.htm) at [https://www.ncsbn.org/contact-bon.htm.](https://www.ncsbn.org/contact-bon.htm)
- Some states allow you to access your results after 48 business hours through the quick [results service](https://www.ncsbn.org/1225.htm) – refer to [https://www.ncsbn.org/1225.htm.](https://www.ncsbn.org/1225.htm) The quick results service is not available for candidates seeking licensure/registration in Canada.

#### **Test Security & Invalid Results**

NCSBN strives to report results that accurately reflect the ability of each test taker. Accordingly, our standards and procedures for administering exams have two related goals: giving test takers comparable opportunities to demonstrate their abilities and preventing any test takers from gaining an unfair advantage over others.

To promote these objectives, NCSBN reserves the right to cancel or withhold any test results when, in its judgement:

- a testing irregularity occurs
- there is an apparent discrepancy in, or falsification of, a test taker's identification
- a test taker engages in misconduct or irregular behavior
- a test taker violates the candidate [rules](https://www.ncsbn.org/1268.htm) refer to<https://www.ncsbn.org/1268.htm> or otherwise breaches his/her Confidentiality Agreement
- the results are believed to be invalid for any other reason, notwithstanding the absence of any evidence of a candidate's personal involvement in irregular activities

NCSBN may cancel or withhold a candidate's results if, in NCSBN's judgment, there is a good faith basis to question the validity of the results for any reason, notwithstanding, the absence of any evidence of a candidate's personal involvement in irregular activities. Evidence of invalid results may include, but are not limited to, unusual answer patterns or unusual score increases from one exam to another. If a candidate's result is cancelled, revoked or invalidated without a

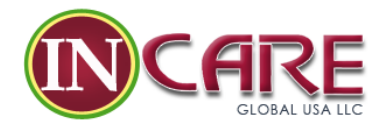

finding that the candidate engaged in irregular behavior, the candidate may appeal the decision and/or will be offered a free retest. An appeal is a candidate's exclusive means of redress with regard to NCSBN's decision to take this action.

## **4.2. Candidate Performance Report**

*What is the Candidate Performance Report (CPR)?*

The NCLEX CPR is an individualized, two-page document sent to you if you fail the NCLEX-RN or NCLEX-PN. If you did not answer at least the minimum number of questions (75 for NCLEX-RN, 85 for NCLEX-PN), then you receive an **abbreviated** CPR, which tells you how many questions were answered and how many are required to be evaluated. **No further diagnostic information is provided**.

## *What can the CPR tell me about my exam?*

On the front side of the CPR, you are given a brief explanation of how Computerized Adaptive Testing (CAT) works, how many items you answered, and some suggestions on how to use the information on the second side of the page.

The number of questions you answered is an indication of how close you were to the passing standard. Only those candidates whose performance was **close to the passing standard** had to answer the maximum number of questions (265 for NCLEX-RN; 205 for NCLEX-PN). For candidates whose performance was **further away from the passing standard**, fewer items were required before a confident pass or fail decision could be made.

The second page (backside) of the CPR provides information regarding your performance within the 8 NCLEX [Test Plan](https://www.ncsbn.org/testplans.htm) – refer to<https://www.ncsbn.org/testplans.htm> content areas of the exam. The content areas are grouped by the quality of your performance (ability): "Below the Passing Standard," "Near the Passing Standard" or "Above the Passing Standard." Next to each content area (called "Client Subneed") is a description of the content area, its percentage of the test, and a list of topics related to the content area. These descriptions can be used to determine in which areas of the Test Plan you have shown the greatest weakness and as a guide to prepare you to retake the exam. You should concentrate first in those areas listed under "Below the Passing Standard" and work up to those areas listed in "Near the Passing Standard." Furthermore, even though your ability for a given content area may indicate that it is above the passing standard, these areas should be studied as well in order to maintain proficiency.

This report is only intended to provide indications of your strengths and weaknesses. The NCLEX is not graded in sections - only overall performance on the exam determines your pass/fail status.

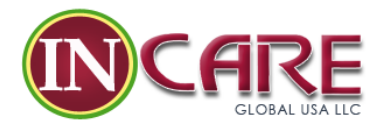

## **4.3. Quick Results**

Some candidates may access their "unofficial" results **48 business hours** after taking their exam\*. The NCLEX results in the Quick Results Service do not authorize you to practice as a licensed/registered nurse. Only the board of nursing/regulatory body to which you applied can release your official results, which will be sent to you approximately six weeks after taking the [exam](https://www.ncsbn.org/after-the-exam.htm) – refer t[o https://www.ncsbn.org/after-the-exam.htm.](https://www.ncsbn.org/after-the-exam.htm)

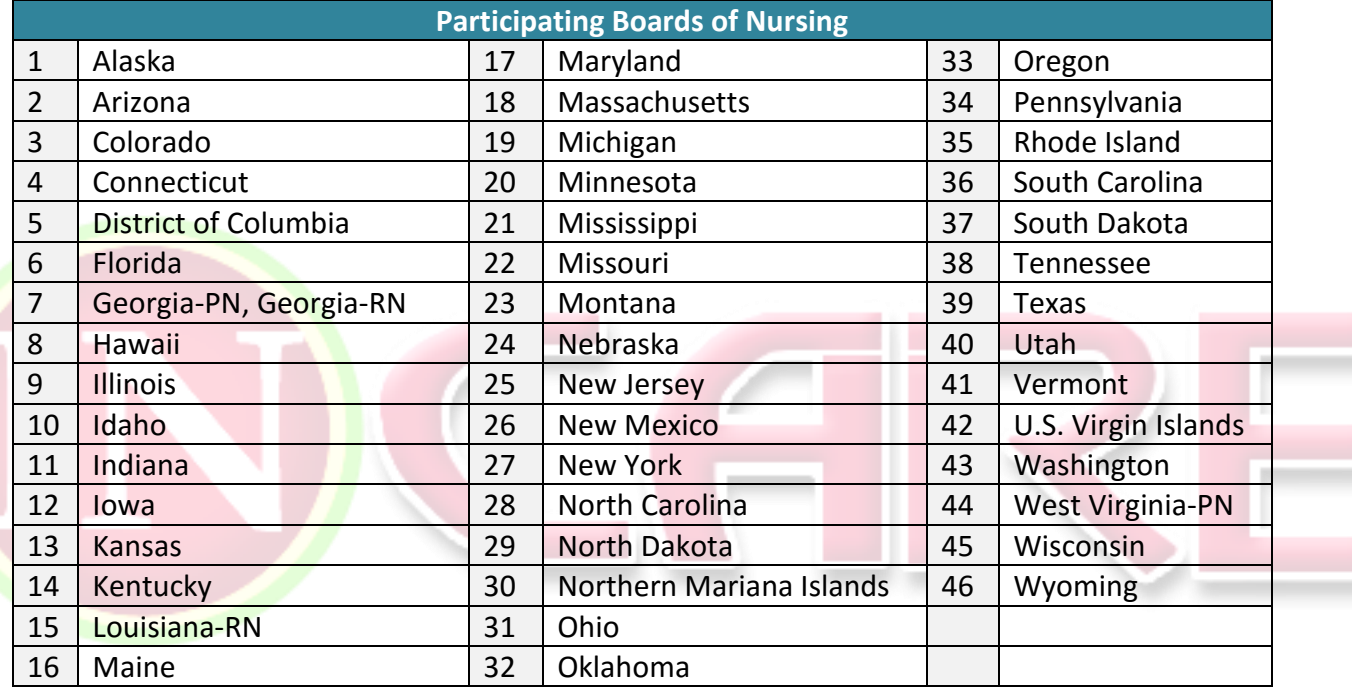

\*The Quick Results Service is not available for candidates seeking licensure/registration in Canada.

## **Accessing the Quick Results Service**

- 1. Go to the [Pearson VUE website](http://www.pearsonvue.com/nclex/) at<http://www.pearsonvue.com/nclex/> candidates will need to sign in with their username and password.
- **2.** Under "My Account," select "Quick Results"
- **3.** If your results are available, you may click on the "Purchase" button. The fee for this service is \$7.95
- **4.** Fill in the payment information and click Next
- **5.** Confirm your order by clicking the "Submit Order" button
- **6.** Your results will appear on the receipt page

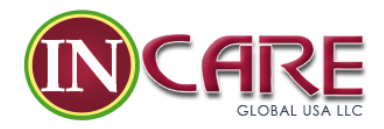

In order to receive your results, you must provide a credit card number to which the \$7.95 charge can be billed. (Please note: Your credit card will only be charged if your results are available.)

## **II. 4.4. Retake Policy**

The NCSBN retake policy allows candidates to retake their exam 45 days after administration of the exam. Candidates who have applied for licensure/registration with a participating board of nursing/regulatory body (BON/RB) will be permitted to take the NCLEX eight times a year, but no more than once in any 45-day period. This is unless the desired jurisdiction of licensure/registration only offers a limited amount of NCLEX exams per year. Candidates are encouraged to [contact the BON/RB](https://www.ncsbn.org/contact-bon.htm) - refer to<https://www.ncsbn.org/contact-bon.htm> for their policy on NCLEX retakes.

## **III. 5.0. Testing Locations**

The NCLEX is offered at both domestic and international [test centers](http://www.pearsonvue.com/nclex/locate) at [https://wsr.pearsonvue.com/testtaker/registration/SelectTestCenterProximity/NCLEXTESTING/](https://wsr.pearsonvue.com/testtaker/registration/SelectTestCenterProximity/NCLEXTESTING/1630179) [1630179](https://wsr.pearsonvue.com/testtaker/registration/SelectTestCenterProximity/NCLEXTESTING/1630179) Please see below for additional scheduling details and definitions.

## **Domestic Test Centers**

For candidates seeking licensure in the U.S., domestic test centers are those within the U.S. and American Samoa, Guam, Northern Mariana Islands and the U.S. Virgin Islands. For candidates seeking licensure/registration in Canada, domestic test centers are those within Canadian provinces/territories and the mainland U.S. (not including territories).

You can schedule an appointment at a domestic test center through the Pearson VUE NCLEX [Candidate website](http://www.pearsonvue.com/nclex/) – refer to<http://www.pearsonvue.com/nclex/> or by calling Pearson VUE [NCLEX Candidate Services](https://www.ncsbn.org/exam-contacts.htm) – refer to [https://www.ncsbn.org/exam-contacts.htm.](https://www.ncsbn.org/exam-contacts.htm)

## **International Test Centers**

Candidates can only schedule an appointment for test centers outside the United States by telephone through Pearson VUE [NCLEX Candidate Services](https://www.ncsbn.org/exam-contacts.htm) – refer to [https://www.ncsbn.org/exam-contacts.htm.](https://www.ncsbn.org/exam-contacts.htm)

The list of available test centers outside of the U.S. is subject to change without prior notice. Candidates will be notified in the event that the test center at which they are scheduled to take their exam becomes unavailable and may reschedule the exam at another available test center. If, under these circumstances, candidates choose to reschedule the exam at a test center in the

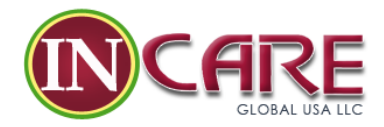

United States, the [international scheduling fee](https://www.ncsbn.org/1203.htm) – refer to<https://www.ncsbn.org/1203.htm> will be refunded.

## **Definitions of Domestic and International Test Centers**

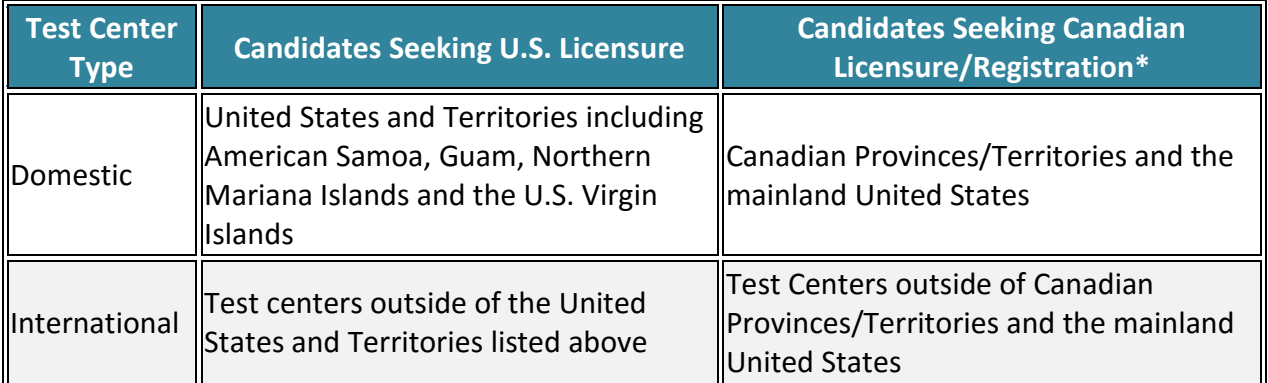

## **6.0. Test Plans**

You are encouraged to review the NCLEX test plans before your exam appointment. The test plans serve as blue prints to outline the content to be tested and guide the item writing process.

The basic test plans and detailed test plans for the NCLEX-RN and PN can be found below. These are updated every three years to reflect current, entry-level nursing competency. The basic version of the test plan is an overview of approved content distribution. The basic test plan is included in the detailed version of the test plan.

## **Purpose of the Detailed Test Plans**

- 1. Guide candidates preparing for the exam
- 2. Inform the direction for item development
- 3. Facilitate classification of exam items

#### **The Detailed Test Plan also includes**

- 1. Definition of each Client Needs Categories
- 2. Nursing activity statements
- 3. Detailed content examples
- 4. Sample NCLEX items
- 5. Item writing guide (educator version)

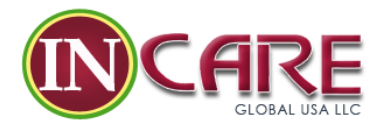

## **NCLEX-RN Examination Contacts**

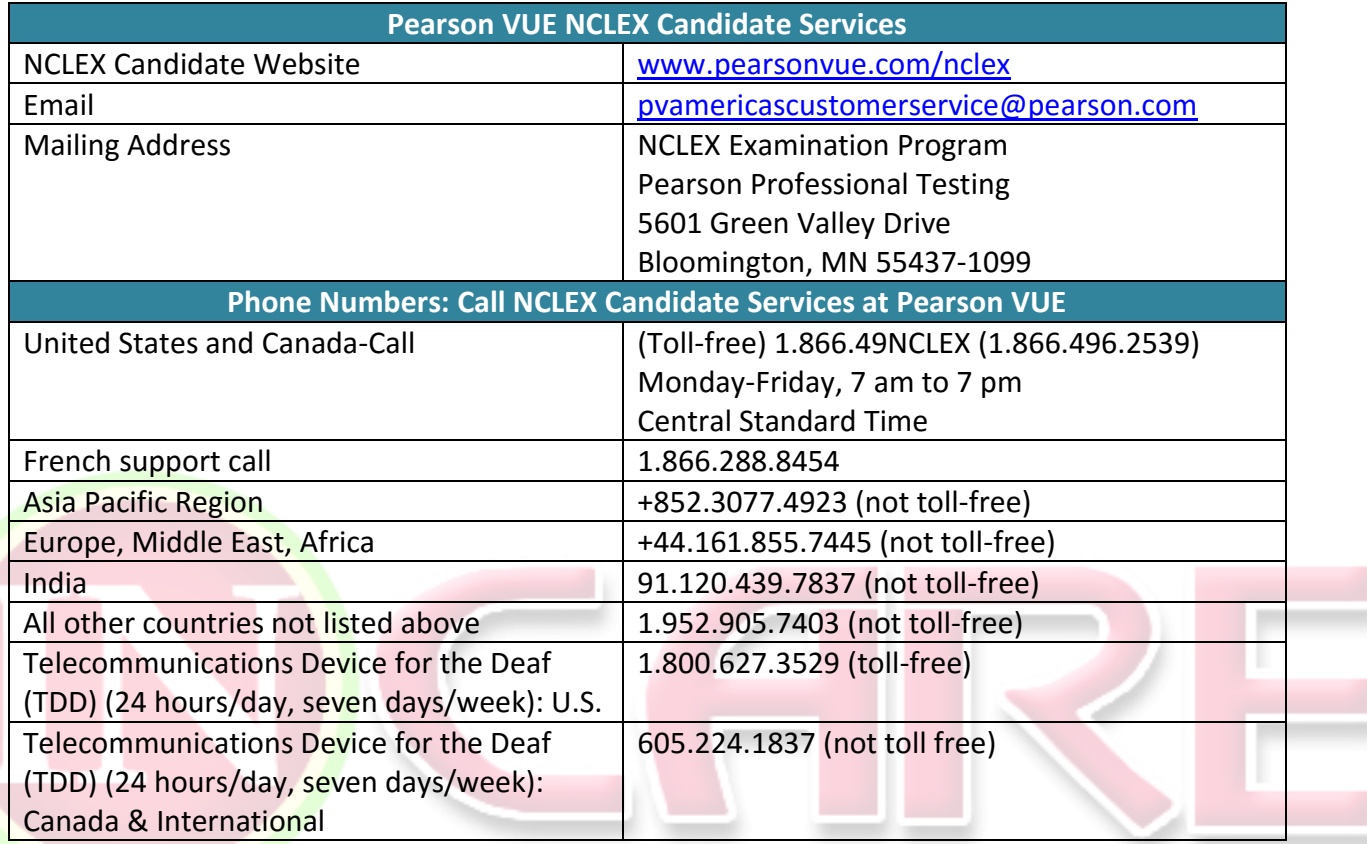

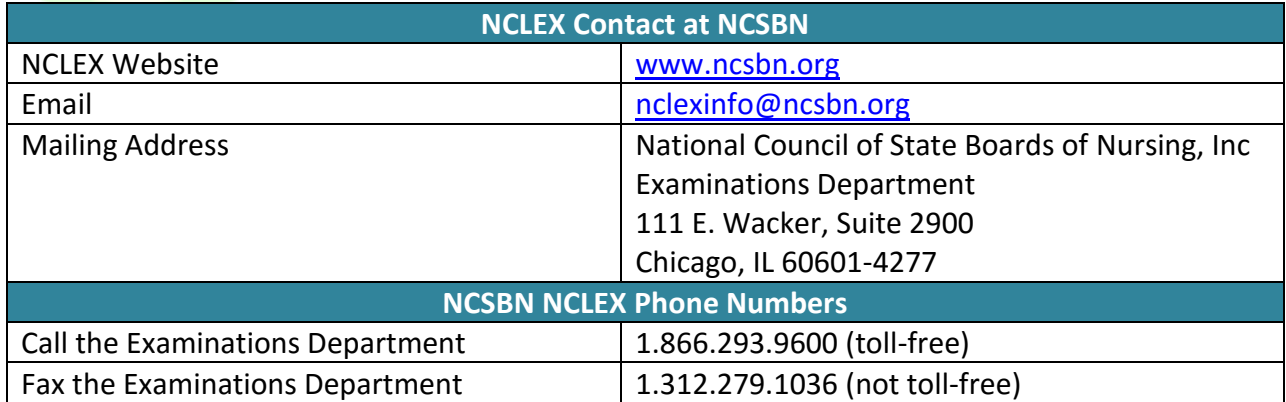